<span id="page-0-0"></span>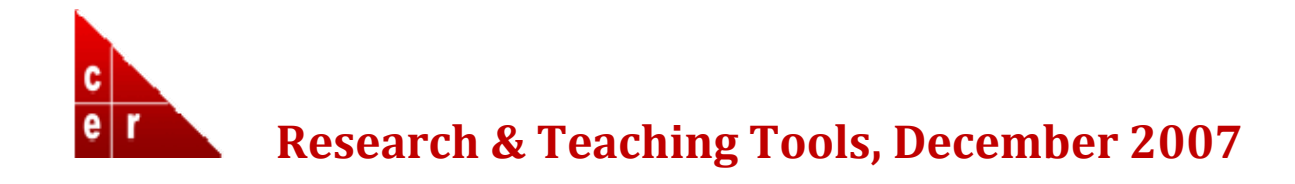

Homewood faculty eNews digests summarize some of the resources available to Homewood Faculty from the Center for Educational Resources, The Sheridan Libraries, and IT@JH

#### **OHNS HOPKINS**  $1$   $1$   $2$   $2$   $3$   $1$   $7$

Research and Teaching Tools A Homewood Faculty e-Newsletter

# **I New [Automatic](#page-0-0) Backup Option Being Tested for Hopkins Faculty**

Interested in backing up and storing your laptop data ...automatically? Read more...

**II New "Smart" [Classrooms](#page-1-0) Opening in Dunning Hall**

As Gilman shuts down for renovations, new smart classrooms are coming!

#### **III JHU Portal [Benefits](#page-1-0)**

Now access university information, e‐mail and more at the JHU Portal

# **IV [Library](#page-2-0) Betas**

Search and cite with new library tools in development

# **V TA Training [Program](#page-3-0)**

First-time Spring term TAs can catch up on TA Orientation Activities

# **VI Image [Collections](#page-3-0) Available for Study and Teaching**

Step right up and get your images here ‐ a picture's worth a thousand words

# **I New Automatic Backup Option Being Tested for Hopkins Faculty**

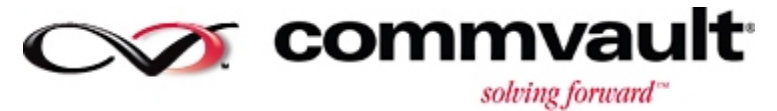

IT@JH has recently purchased a new server backup solution from CommVault, and the company offers a laptop backup product, too. Enterprise IT is seeking a few volunteers (5 Macs and 5 PC) to pilot this laptop automatic backup product to determine the viability of extending this service to the Hopkins community. The pilot will start within the next few weeks and will wrap up in time to present findings at the next Homewood faculty Academic Computing Advisory Committee meeting on January 24, 2008.

<span id="page-1-0"></span>One of the following operating systems is required:

- Mac OS X v10.2.3 Mac OS X v10.4.10 on PowerPC G4 or G5 processor
- Mac OS X v10.4.6 Mac OS X v10.4.10 on Intel-based Macintosh
- Microsoft Windows XP Professional 32‐bit
- Microsoft Windows XP Professional x64 Edition
- Microsoft Windows Vista Ultimate 32‐bit Edition
- Microsoft Windows Vista Ultimate x64 Edition

If you are interested in participating in this pilot, please email Eric Colliflower at  $ec@jhu.edu$ .

# **II New "Smart" Classrooms Opening in Dunning Hall**

In anticipation of losing a number of general pool classrooms during the Gilman Hall renovation period, twelve new general pool technology classrooms are being created in Dunning Hall. Dunning Hall classrooms are expected to be completed in time for the spring 2008 classes. The Dunning classrooms will provide enhanced teaching environment, with increased access to the commonly used classroom AV equipment.

The Dunning Hall classrooms will be based on the recently completed Shriver Hall 104 model classroom. Each will include bright (3500 lumen) ceiling‐mounted LCD projectors, Extron wall‐mounted AV Control Panels, ceiling‐mounted amplified speakers, teaching/AV cabinets, laptop VGA and audio input connections, and built‐in DVD/VHS players. Wireless network connectively will also be available. As with all of general pool technology classrooms managed by IT@JH , a "Help" button on the AV Control Panel will enable faculty to

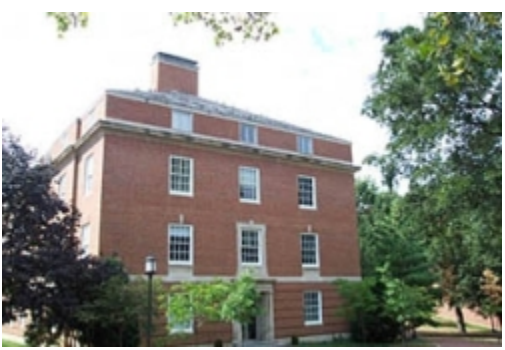

alert the classroom support staff when they need help. A classroom support technician will arrive on ‐site as quickly as possible .

As additional information about progress on Dunning Hall classrooms becomes available, it will be posted on the IT@JH Classrooms website at <http://www.jhu.edu/classrooms>. Any questions about the technical specifications of the classroom AV equipment can be directed to Graham Bouton (410‐516‐ 5565 or [graham@jhu.edu\)](mailto:graham@jhu.edu).

# **III JHU Portal**

On September 27th, the long‐standing Johns Hopkins Enterprise Directory Web site was retired and its features were moved to a new internal Johns Hopkins web portal. This portal, located at [http://my.jhu.edu,](http://my.jhu.edu/) is a one-stop-shop for both university and health system services, with content such as the staff directory, e‐mail and electronic time

sheets.

**The portal, which was developed over the past year,** 

requires just a single login to access all of its features. Once logged in, a university faculty member can

<span id="page-2-0"></span>change his or her Johns Hopkins password, search the directory, access a JHEM or GroupWise e‐mail account, and upload and retrieve files from J-Share. The portal also includes a tab linked to library information.

containing daily announcements, local weather, events calendar and a bookmarks feature for frequently search features as the original JHED Web site. Users have the ability to customize their portals by adding undergo many "tweaks" in appearance and functionality during the coming weeks and months, and faculty opinions are strongly encouraged. In addition to the one‐stop shop features, the portal's homepage hosts a series of tabs for windows visited sites. Directory information can now be found under the "myJHED" tab, which offers the same tools, moving windows and hiding or revealing certain features. A work‐in‐progress, the portal will

If you have feedback on additional features that might improve the portal, please contact Theron Feist at <u>tfeist@jhu.edu</u>.

# **IV Library Betas: Search and Cite with Library Tools in Development**

need. The library staff has put together a page of Library Betas to let you try out [some](http://www.library.jhu.edu/services/beta/index.html) tools that are in the experimental stage. The Libraries are experimenting with tools to help you find, get, and use the information resources you

Current highlights include browser add-ons and extensions to make your searching and citing run a little more smoothly.

For starters, click on your browser. Add the JH Libraries Catalog or WorldCat you can now add these two key library resources to your quick search arsenal. everything around their customized iGoogle homepages. Now, [users](http://www.library.jhu.edu/services/beta/index.html) can add to the search box in Firefox or Internet Explorer. If you use your internet browser's search box to quickly search Google, Amazon, IMDB, or other sites, The library has also made iGoogle gadgets available for users who organize

the JH Libraries Catalog or WorldCat to iGoogle.

see on the open web. Are you used to connecting to extension to add it to Google Scholar, Google News, The Fulltext Referrer Firefox extension can add direct links into the library's databases from citations you fulltext using the FindIt button in the libraries' licensed databases? Now, you can configure this and other places on the web.

while browsing the web and import them into your One of several citation assistance betas, the RefGrabIt bookmarklet will snag citations you pick up RefWorks account with one click.

View the full list of available betas and download at: [http://www.library.jhu.edu/services/beta/index.html.](mailto:asklib@jhu.edu)

We want to know what you think! If you know of something that should be added to this list, please send an email to asklib@jhu.edu*.* 

#### *i*Google Google Search | I'm Feeling Lucky Home **E** Add a tab **JHU Libraries Catalog** 日日図 The Sheridan Libraries Blog Alexander Street Press Database Search the JHU Libraries Catalog Maintenance

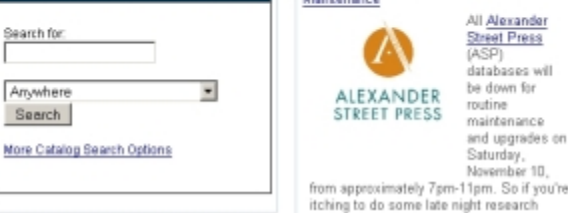

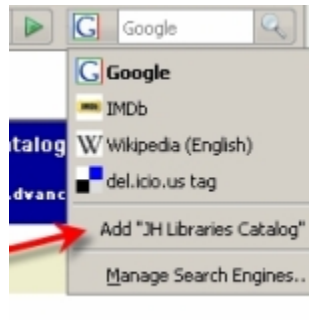

FER

# <span id="page-3-0"></span>**V TA Training Program**

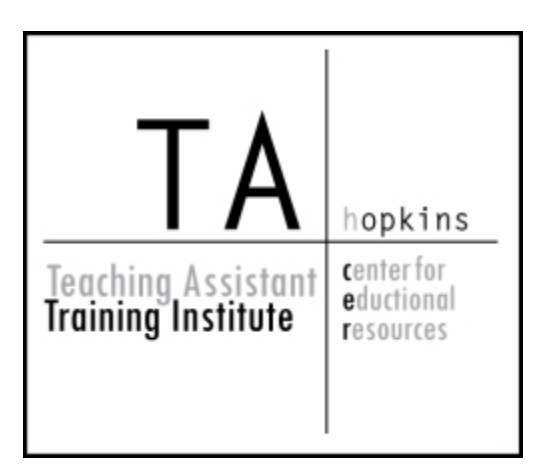

Wish your TAs could review those lectures from this year's TA Orientation again?

Videos from this year's TA Orientation have been posted on the CER's Web site and TAs can now access full clips from every session that took place during the orientation. Videos include the Mandatory Session for first‐time TAs, which contains speeches from multiple speakers including International Studies Professor Steven David's perspective on the role of a TA, Dean Paula Burger's comments on ethics and more. Workshop series on prepping for the first day, supporting a course, accessing teaching resources and listening to first‐hand accounts from experienced TAs are

also available on the Web site. For more information on the TA Training program go to <http://www.cer.jhu.edu/tatraining>.

The TA Training program will also be offering two classes in the spring, one for the School of Arts and Sciences the other for Engineering, to interested TAs who want to enhance their teaching skills. TAs who are getting ready to teach next fall or are currently teaching can sign up for the one-credit course "Preparation for University Teaching" (KSAS course number 360.781, WSE course number 500.781). The course will be taught by CER staff member and biology lecturer Richard Shingles. Course participants will take part in writing a syllabus, mapping lesson plans, and participating in microteaching sessions in front of the class.

# **VI Image Collections Available for Study and Teaching**

Johns Hopkins offers two ways for faculty and students to access digital images and store their selections for study and presentation: DID@JHU and ARTstor. The JHU Digital Image Database (DID@JHU) is a collection of high‐quality digital images collected specifically for courses taught at Johns Hopkins. The collection now numbers over 35,000 images, including important materials from NASA and the Johns Hopkins Institute of the History of Medicine. Subjects range from the history of painting, photography, and cartooning to the engineering of bridges and the wonders of the world. To access DID@JHU, first, set up an account through the administrator, Meghan Gross (kmgross@jhu.edu); she will enable secure, web‐based access that is password protected. Once subscribed, users may search the collections by title, date, keyword, or other criteria. Users may also add their own images to DID@JHU in an individual folder that constitutes their personalized DID@JHUbased collection. After searching, users may preview images and organize them into distinct groups. These groups can then be accessed through any Internet connected computer at a later date or presented to a group using the ImageViewer tool.

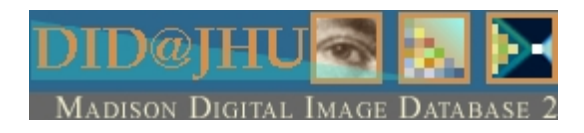

The ImageViewer software is installed in the classroom computers of Hodson, Mergenthaler and Krieger Halls. The ImageViewer is similar to PowerPoint, and includes additional features to take advantage of the high resolution images available in DID@JHU. For example, ImageViewer users can zoom into an image to create detailed "slides" on the fly. In addition, users can compare two images on a split screen, advance each slide independently, or focus on certain areas to highlight similarities or distinctions. Faculty may archive images and presentations for their exclusive use, or they may enable anyone to access their collections; this is especially useful for 24/7 review from students' computers.

Click here for [directions](http://www.cer.jhu.edu/presentations/didguest.html) on how to explore the DID through a guest login.

ARTstor is an even more comprehensive digital image database with over 500,000 high‐resolution images from dozens of sources, including institutions that specialize in art, architecture, anthropology and history. ARTstor is licensed by the library and is available via the Web to all affiliates of the Hopkins community for campus use. ARTstor allows for many search options and covers a wide variety of subjects. Some interesting collections in ARTstor include the complete design collection at the Museum of Modern Art, the Schlesinger History of Women in America photographic collection, the Asia Society Collection, and Carnegie Arts of the United States.

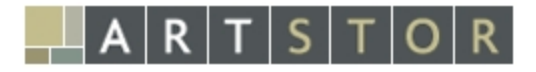

As with DID@JHU, ARTstor has its own image viewer, which allows users to create slideshows and zoom into images to examine details of art and cultural objects. You can integrate non‐ARTstor images with those from the ARTstor collections to form personalized collection. PowerPoint presentations can be inputted into ARTstor's Offline Image Viewer and templates can be personalized with text, diagrams, and other graphics. Users have the option to limit access to presentations and image groups to students in a particular class, which allows for both security and easy access for students.

Support for ARTstor is available through its website -- [www.artstor.org](http://www.artstor.org/) -- which offers information on how to get started and how to use the available tools through online demonstrations. Donald Juedes (djuedes@jhu.edu), the Sheridan Libraries' librarian or art history, is also available for local assistance.

For more information about these databases contact Meghan Gross at [kmgross@jhu.edu](mailto:kmgross@jhu.edu) or at (410) 516-7122, or Donald Juedes at [djuedes@jhu.edu](mailto:djuedes@jhu.edu) or at (410)516-0605.